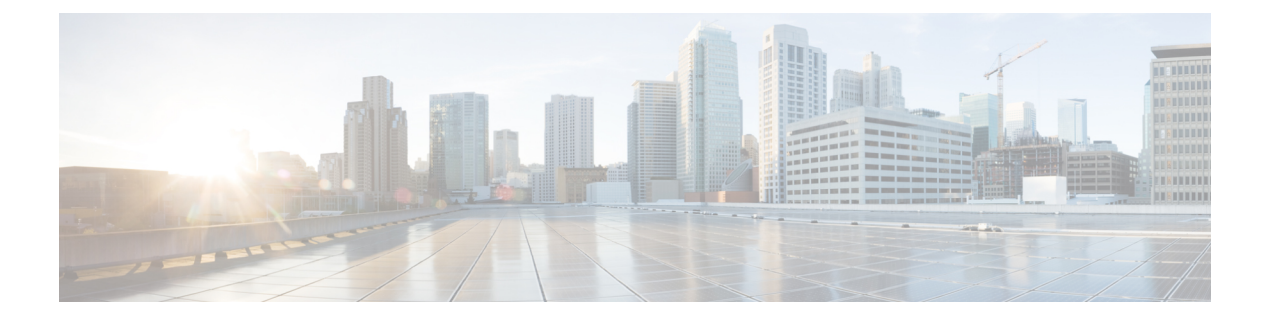

# **2019** の機能概要

- 2019年11月 (1ページ)
- 2019年10月 (3ページ)
- 2019 年 9 月 (5 ページ)
- 2019 年 8 月 (6 ページ)
- 2019 年 7 月 (8 ページ)
- 2019 年 5 月 (10 ページ)
- 2019 年 4 月 (10 ページ)
- 2019 年 2 月 (11 ページ)

# **2019** 年 **11** 月

## **2019** 年 **11** 月

### **Firepower Threat Defense 6.5.0** を実行しているデバイスの **CDO** サポート

CDOは現在、FTD 6.5.0デバイスを管理しています。CDOが提供するサポートの側面は次のと おりです。

- Firepower Threat Defense (FTD) 6.5.0 を実行しているデバイスのオンボード。
- Firepower 4100 や Firepower 9300 などの追加の Firepower シリーズ デバイスのサポート。
- MicrosoftAzureでの仮想FTDインスタンスのサポート。サポートされているデバイスの完 全なリストについては、『Managing FTD with Cisco Defense [Orchestrator](https://www.cisco.com/c/en/us/td/docs/security/cdo/managing-ftd-with-cdo/managing-ftd-with-cisco-defense-orchestrator.html)』の「Firepower Threat Defense Support Specifics」を参照してください。
- デバイスは、個々の FTD または高可用性ペアで設定された FTD にすることができます。 詳細については、『Managing FTD with Cisco Defense [Orchestrator](https://www.cisco.com/c/en/us/td/docs/security/cdo/managing-ftd-with-cdo/managing-ftd-with-cisco-defense-orchestrator.html)』の「Firepower Software Upgrade Path」を参照してください。次の注意事項は、アップグレードサポートに適用さ れます。
- デバイスが管理にデータインターフェイスを使用している場合、6.5.0を実行している FTD では HA ペアのアップグレードはサポートされません。
- Firepower 4100 および Firepower 9300 デバイスのアップグレードは現在サポートされ ていません。
- 顧客は CDO のアップグレードページのドロップダウンを使用して、FTD 6.5.0 にアッ プグレードできます。6.5 イメージのダウンロードのためにデバイスに提供されるリ ンクは HTTP になります。これは、ダウンロードが HTTPS 経由で行われた場合より も、イメージのダウンロード時間がわずかに長くなる可能性があることを意味する場 合があります。さらに、FTDからのアウトバウンドHTTPトラフィックがブロックさ れている場合、イメージのダウンロードは失敗します。
- Firepower 1010 に FTD 6.5.0 がインストールされている場合、通常のファイアウォール イ ンターフェイスとしてまたはレイヤ2ハードウェアスイッチポートとして実行するように インターフェイスを設定できます。現時点では、CDO でのスイッチモードのサポートは 読み取り専用です。スイッチポートモードのインターフェイスを作成または変更するに は、FDM コンソールを使用します。CDO は、Firepower 1010s でのスイッチポートモード のサポートの開発を続けており、完全なサポートが利用可能になったら、新機能で発表し ます。
- 登録トークンを使用して FTD 6.5.0 デバイスをオンボードすると、セキュアイベントコネ クタを使用せずに、接続イベント、ファイルイベントとマルウェアイベント、および侵入 イベントを Cisco Cloud に直接送信できます。『[Managing](https://www.cisco.com/c/en/us/td/docs/security/cdo/managing-ftd-with-cdo/managing-ftd-with-cisco-defense-orchestrator.html) FTD with Cisco Defense [Orchestrator](https://www.cisco.com/c/en/us/td/docs/security/cdo/managing-ftd-with-cdo/managing-ftd-with-cisco-defense-orchestrator.html)』の「Implementing Cisco Security Analytics and Logging」を参照してください。
- FTD 6.4.x 機能の継続的なサポート。CDO は FTD 6.5 機能のサポートを継続的に開発して おり、準備ができ次第サポートをリリースします。

CDO がサポートしている FTD 機能の詳細については、『[Managing](https://www.cisco.com/c/en/us/td/docs/security/cdo/managing-ftd-with-cdo/managing-ftd-with-cisco-defense-orchestrator.html) FTD with Cisco Defense [Orchestrator](https://www.cisco.com/c/en/us/td/docs/security/cdo/managing-ftd-with-cdo/managing-ftd-with-cisco-defense-orchestrator.html)』を参照してください。

### **IKEv1** によるサイト間 **VPN** 接続のサポート

CDO は、Internet Key Exchange バージョン 1(IKEv1)を使用したサイト間 VPN トンネルの作 成をサポートするようになりました。Internet Key Exchange バージョン2(IKEv2)をサポート していないレガシーファイアウォールでサイト間VPNを構成するのに役立ちます。InternetKey Exchange (IKE、インターネット キー エクスチェンジ)は、IPsec ピアの認証、IPsec 暗号キー のネゴシエーションと配布、および IPsec Security Association(SA、セキュリティ アソシエー ション)の自動的な確立に使用されるキー管理プロトコルです。

詳細については、『[ManagingFTD](https://www.cisco.com/c/en/us/td/docs/security/cdo/managing-ftd-with-cdo/managing-ftd-with-cisco-defense-orchestrator.html) with Cisco Defense Orchestrator』の「Site-to-Site VirtualPrivate Network」を参照してください。

#### **Firepower Threat Defense** のテンプレートの改善

CDO では、FTD テンプレートのいくつかの側面をパラメータ化して、テンプレートをさらに カスタマイズできるようになりました。詳細については、『[Managing](https://www.cisco.com/c/en/us/td/docs/security/cdo/managing-ftd-with-cdo/managing-ftd-with-cisco-defense-orchestrator.html) FTD with Cisco Defense [Orchestrator](https://www.cisco.com/c/en/us/td/docs/security/cdo/managing-ftd-with-cdo/managing-ftd-with-cisco-defense-orchestrator.html)』の「Configure FTD Templates」を参照してください。

### スマートライセンスの管理

CDO 内で Firepower Threat Defense デバイスのシスコ スマート ライセンスを管理できるように なりました。スマートライセンスはワークフローに組み込まれており、CDO インターフェイ スから簡単にアクセスできます。CDO 内で次の Cisco Smart Licensing タスクを実行できるよう になりました。

- 登録トークンを使用して FTD デバイスのオンボード中にスマートライセンスを適用する
- デバイスに適用されているライセンスを表示する
- Cisco Smart Software Manager へのライセンスを登録する
- デバイスのさまざまなライセンスタイプを有効または無効にする

詳細については、『Managing FTD with Cisco Defense Orchestrator』の「Onboard a Firepower Threat Defense Device with a Registration Token」および「Smart-licensing an Onboarded FTD」を参照し てください。

# **2019** 年 **10** 月

## **2019** 年 **10** 月

アマゾンウェブサービスのサポート

CDO が AWS VPC を管理するようになりました。

アマゾンウェブサービス(AWS)仮想プライベートクラウド(VPC)は、AWS アカウントに 関連付けられた仮想プライベートクラウドをユーザーに提供する商用クラウドコンピューティ ング サービスです。このネットワークは、AWS のスケーラブルなインフラストラクチャを使 用する利点を備えた、独自のデータセンターで運用する従来のネットワークによく似ていま す。

CDO は、オブジェクトとルールの問題を特定し、それらを修正する方法を提供することによ り、AWS VPC の最適化を支援します。CDO を使用して次のことを行います。

- FTD または ASA デバイスとともに AWS VPC 環境を管理します。
- AWS VPC に関連付けられたすべてのセキュリティグループルールを同時に管理します。
- FTD や ASA デバイスなど、サポートされている他のプラットフォーム間で互換性のある オブジェクトを使用して、セキュリティグループルールを作成およびカスタマイズしま す。

• AWS VPC サイト間 VPN 接続を表示します。

詳細については、『Managing AWS with Cisco Defense [Orchestrator](https://www.cisco.com/c/en/us/td/docs/security/cdo/managing-aws-with-cdo/manage-aws-with-cisco-defense-orchestrator.html)』を参照してください。

#### **CDO** を使用して **ASA** を **FTD** デバイスに移行する

CDO は、適応型セキュリティアプライアンス(ASA)を Firepower Threat Defense(FTD)デバ イスに移行するのに役立ちます。CDO には、ASA の実行構成の次の要素を FTD テンプレート に移行するためのウィザードが用意されています。

- インターフェイス
- ルート
- •アクセス制御ルール (ACL)
- •ネットワークアドレス変換(NAT)ルール
- ネットワークオブジェクトとネットワーク グループ オブジェクト
- サービスオブジェクトとサービス グループ オブジェクト

ASA 実行構成のこれらの要素を FTD テンプレートに移行したら、その FTD テンプレートを、 CDO によって管理される新しい FTD デバイスに適用できます。FTD デバイスはテンプレート で定義された構成を採用するため、FTD は ASA の実行構成のいくつかの側面を使用して構成 されるようになりました。

CDO を使用して ASA を FTD に移行するプロセスの詳細については、『[Managing](https://www.cisco.com/c/en/us/td/docs/security/cdo/managing-asa-with-cdo/managing-asa-with-cisco-defense-orchestrator.html) ASA with Cisco Defense [Orchestrator](https://www.cisco.com/c/en/us/td/docs/security/cdo/managing-asa-with-cdo/managing-asa-with-cisco-defense-orchestrator.html)』の「Migrating ASA to FTD Workflow」を参照してください。

シスコが導入する **Cisco Secure Sign-on** と **Duo Multi-Factor Authentication** を使用した新しいシン グル サインオン ソリューション

CDO はこの新しいソリューションを採用し、顧客のテナントを Cisco Secure Sign-on ID プロバ イダー(IdP)および Duo Security 多要素オーセンティケータに変換します。

Cisco Secure Sign-On を使用すると、次のメリットが得られます。

- 強力で回復力のある **ID**:AICPA SOC 2、CSA-Star、ISO 27001 などの最高の業界標準を満 たすセキュリティ。また、顧客向けに分離された FedRAMP および HIPAA 環境もサポー トします。
- **Duo** 多要素認証(**MFA**):Cisco Secure Sign-On と統合された Duo MFA とは、適応型の階 層化されたシンプルな認証を意味します。ワンプッシュ通知、ワンタップで簡単にアクセ スできます。
- シームレスなワークフローのためのシングルサインイン:単一のユーザー名とパスワード を入力して、ワークフローを通じてコンテキストを維持しながら、場所やデバイスを問わ ずすべてのアプリケーションにアクセスします。
- カスタマイズされたエクスペリエンス:仕事用アプリをCiscoSecureSign-Onダッシュボー ドに自由に配置できます。タブと検索バーで整理できます。

(注)

• 独自のシングルサインオンIDプロバイダーを使用してCDOにサインインする場合、 この Cisco Secure Sign-On および Duo への移行は影響しません。独自のサインオンソ リューションを引き続き使用します。

• CDO の無料試用期間中であれば、この移行は影響します。

詳細については、『Managing AWS with Cisco Defense [Orchestrator](https://www.cisco.com/c/en/us/td/docs/security/cdo/managing-aws-with-cdo/manage-aws-with-cisco-defense-orchestrator.html)』の「Migrating to Cisco Secure Sign-On Identity Provider」を参照してください。

#### **Secure Cloud Analytics** との統合を含む **Cisco Security Analytics and Logging**

Cisco Security Analytics and Logging によりネットワークの可視性が向上するため、脅威をリア ルタイムで迅速に検出し、インシデントを確実かつ大規模に修正できます。

CiscoSecurity Analytics and Logging を使用すると、すべての Firepower Threat Defense(FTD)デ バイスからの接続、侵入、ファイル、マルウェア、セキュリティインテリジェンスのイベント をキャプチャし、CDO の 1 か所で表示できます。

イベントは Cisco Cloud に保存され、CDO の [イベントロギング(Event Logging )] ページから 表示できます。イベントをフィルタリングして確認し、ネットワークでトリガーされているセ キュリティルールを明確に理解できます。Logging and Troubleshootingパッケージは、これらの 機能を提供します。

Firewall Analytics and Monitoring パッケージを使用すると、システムは Secure Cloud Analytics 動 的エンティティモデリングを FTD イベントに適用し、動作モデリング分析を使用して Secure Cloud Analyticsの観測値とアラートを生成できます。Total Network Analytics and Monitoringパッ ケージを使用すると、システムは FTD イベントとネットワークトラフィックの両方に動的エ ンティティモデリングを適用し、観測値とアラートを生成します。CiscoSingleSign-On を使用 して、プロビジョニングされた Cisco Secure Cloud Analytics ポータルを CDO からクロス起動で きます。

詳細については、『Managing FTD with Cisco Defense [Orchestrator](https://www.cisco.com/c/en/us/td/docs/security/cdo/managing-ftd-with-cdo/managing-ftd-with-cisco-defense-orchestrator.html)』の「Cisco Security Analytics and Logging」を参照してください。

# **2019** 年 **9** 月

## **2019** 年 **9** 月

### 登録トークンを使用した **Firepower Threat Defense** デバイスのオンボーディング

IP アドレス、ユーザー名、およびパスワードを使用する代わりに、登録トークンを使用して FTD デバイスをオンボードできるようになりました。これは、FTD に DHCP を使用して IP ア ドレスが割り当てられている場合に特に役立ちます。その IP アドレスが何らかの理由で変更 されても、FTD は CDO に接続されたままになります。さらに、FTD はローカルエリアネット

ワーク上のアドレスを持つことができ、外部ネットワークにアクセスできる限り、この方法で CDO にオンボードできます。

このオンボーディング方法は、現在、FTD 6.4 リリースで、defenseorchestrator.cisco.com に接続 しているお客様が利用できます。defenseorchestrator.cisco.eu に接続しているお客様はまだ利用 できません。

詳細については、『Managing FTD with Cisco Defense [Orchestrator](https://www.cisco.com/c/en/us/td/docs/security/cdo/managing-ftd-with-cdo/managing-ftd-with-cisco-defense-orchestrator.html)』の「Onboarding an FTD with a Registration Key」を参照してください。

## **2019** 年 **8** 月

## **2019** 年 **8** 月

### **Cisco Security Analytics and Logging**

Cisco Security Analytics and Logging によりネットワークの可視性が向上するため、脅威をリア ルタイムで迅速に検出し、インシデントを確実かつ大規模に修正できます。

#### **Firepower Threat Defense** のリモートアクセス **VPN** のサポート

リモートアクセス(RA)VPN を使用すると、サポートされているラップトップ、デスクトッ プ、およびモバイルデバイスを使用して、個人がネットワークへの安全な接続を確立できま す。CDO は、オンボーディングした Firepower Threat Defense(FTD)デバイスで RA VPN を セットアップするための直感的なユーザーインターフェイスを提供します。

AnyConnectはエンドポイントデバイスでサポートされている唯一のクライアントで、RA VPN 接続が可能です。

CDO は、FTD デバイスでの RA VPN 機能の次の側面をサポートします。

- プライバシー、認証、およびデータ整合性のための Transport Layer Security (TLS) または Datagram Transport Layer Security (DTLS)
- SSL クライアントベースのリモートアクセス
- IPv4 および IPv6 のアドレッシング
- 複数の FTD デバイス間での共有 RA VPN 設定

詳細については、『Managing FTD with Cisco Defense [Orchestrator](https://www.cisco.com/c/en/us/td/docs/security/cdo/managing-ftd-with-cdo/managing-ftd-with-cisco-defense-orchestrator.html)』の「Remote Access Virtual Private Network」を参照してください。

### **Firepower Threat Defense** のハイ アベイラビリティ イメージ アップグレードのサポート

CDOでFTDHAペアをアップグレードできるようになりました。フェールオーバーペアをアッ プグレードすると、CDOは必要なアップグレードイメージを両方のデバイスにコピーします。 CDO は、プライマリデバイスがアクティブモードになっていない場合は、それを一時的にア

クティブモードに移行してから、セカンダリデバイスをアップグレードします。セカンダリデ バイスが正常にアップグレードされると、プライマリデバイスがアップグレードされます。 フェールオーバーペアは、デバイスを一度に1つずつアップグレードして、ネットワークの中 断を最小限に抑えます。

フェールオーバーペアをアップグレードするには、『[Managing](https://www.cisco.com/c/en/us/td/docs/security/cdo/managing-ftd-with-cdo/managing-ftd-with-cisco-defense-orchestrator.html) FTD with Cisco Defense [Orchestrator](https://www.cisco.com/c/en/us/td/docs/security/cdo/managing-ftd-with-cdo/managing-ftd-with-cisco-defense-orchestrator.html)』の「Upgrade an FTD High Availability Pair」を参照してください。

#### **Firepower Threat Defense** デバイスのサイト間 **VPN**

Firepower Threat Defense デバイス用のサイト間 VPN の一般提供が開始されました。

CDO を使用すると、地理的に異なる 2 つのサイト間で安全な接続を確立できます。これらの ピアは、IPv4 アドレスと IPv6 アドレスの内部と外部の任意の組み合わせを持つことができま す。サイト間トンネルは、Internet Protocol Security (IPsec) プロトコルスイートとインターネッ ト キー エクスチェンジ バージョン 2 (IKEv2) を使用して構築されます。VPN 接続が確立さ れると、ローカル ゲートウェイの背後にあるホストはセキュアな VPN トンネルを介して、リ モート ゲートウェイの背後にあるホストに接続することができます。CDO にオンボードされ ているデバイスの次のシナリオで、サイト間 IPsec 接続を作成できます。

- 2 つの管理対象デバイス間
- 管理対象デバイスとその他のシスコのピア間
- 管理対象デバイスとサードパーティのピア間

#### **Firepower Threat Defense** のハイアベイラビリティのサポート

CDO は、Firepower Threat Defense ファイアウォールのハイアベイラビリティ(HA)のサポー トを一般提供します。既存のHAペアをオンボードするか、CDOでHAペアを作成できるよう になりました。HA 構成により、アップグレード期間中や予期しないデバイス障害など、デバ イスが使用できないシナリオでも安全なネットワークを維持することができます。フェール オーバーモードでは、スタンバイデバイスはすでにアクティブになるように構成されていま す。つまり、HA デバイスの 1 つが使用できなくなっても、もう一方のデバイスはトラフィッ クの処理を続行します。

スタンドアロンFTDデバイスでサポートされる機能のほとんどは、HA用に設定されたデバイ スもサポートします。詳細については、『Managing FTD with Cisco Defense [Orchestrator](https://www.cisco.com/c/en/us/td/docs/security/cdo/managing-ftd-with-cdo/managing-ftd-with-cisco-defense-orchestrator.html)』の 「FTD High Availability」を参照してください。

近日公開**...** FTD HA アップグレードのサポート。現在、HA ペアをアップグレードする必要が ある場合は、アクティブなデバイスの FDM コンソールからアップグレードを実行する必要が あります。

# **2019** 年 **7** 月

## **2019** 年 **7** 月

### **ASA** デバイスの時間範囲オブジェクト

時間範囲オブジェクトを使用して、ネットワークポリシーのルールをカスタマイズできるよう になりました。これらのオブジェクトを使用すると、1 回限りのルールまたは繰り返しルール を実行し、ネットワークがトラフィックを処理する方法をカスタマイズできます。

詳細については、『Managing ASA withCisco Defense [Orchestrator](https://www.cisco.com/c/en/us/td/docs/security/cdo/managing-asa-with-cdo/managing-asa-with-cisco-defense-orchestrator.html)』の「ASA TimeRange Objects」 を参照してください。

### **Firepower Threat Defense** のサポート

CDO は、Firepower Threat Defense ファイアウォールのサポートを一般提供します。

CDOは、Firepower Threat Defenseデバイスへのシンプルな管理インターフェイスとクラウドア クセスを必要とするファイアウォール管理者向けに設計されています。FirepowerDeviceManager (FDM)管理者は、FDMインターフェイスとCDOインターフェイスの間に多くの類似点があ ることに気付くでしょう。私たちは、マネージャ間で可能な限り一貫性を保つという考えで CDO を構築しました。

CDO は、ASA 5508-x、ASA 5515-x、ASA 5516-x、ASA 5525-x、ASA 5545-x、ASA 5555-x、 FTD 2100 シリーズ デバイス、FTD 1000 シリーズ デバイス、または仮想 FTD デバイスにイン ストールされている場合、FTD バージョン 6.4.0 以降を実行している Firepower Threat Defense (FTD)デバイスを管理できるようになりました。

CDO を使用して、物理または仮想 Firepower Threat Defense(FTD)デバイスの次の側面を管理 します。

- デバイス管理
- デバイスのアップグレード
- インターフェイス管理
- ルーティング
- セキュリティ ポリシー
- ポリシーと構成の一貫性を促進する
- 変更のトラッキング
- ネットワークのモニタリング

Firepower 1000 シリーズおよび仮想 FTD を含むすべての CDO FTD PID は、CCW で注文できま す。PIDはプラットフォーム固有ですが、ASAとFTDに共通です。詳細については、Salesconnect の注文ガイドを参照してください。

サポートしている機能の詳細については、『Managing FTD with Cisco Defense [Orchestrator](https://www.cisco.com/c/en/us/td/docs/security/cdo/managing-ftd-with-cdo/managing-ftd-with-cisco-defense-orchestrator.html)』を 参照してください。

#### **Meraki MX** のサポート

CDO は、Meraki MX ファイアウォールポリシーを管理するようになりました。

MerakiMXは、分散展開用に設計されたエンタープライズセキュリティおよびソフトウェア定 義ワイドエリアネットワーク (SD-WAN)の次世代ファイアウォール アプライアンスです。 Cisco Defense Orchestrator を使用して、Meraki MX デバイスのレイヤ 3 ネットワークルールを 管理できるようになりました。

CDO は、オブジェクトとポリシーの問題を特定し、それらを修正する方法を提供することに より、Meraki環境を最適化するのに役立ちます。これは、デバイスとテンプレートの両方に関 連付けられたポリシーに適用されます。

CDO を使用して次のことを行います。

- 1 つ以上の Meraki デバイスでポリシーを同時に管理します。
- 包括的な環境で、FTD および ASA デバイスとともに Meraki ポリシーまたはテンプレート を監視および管理します。
- Meraki テンプレートを使用して複数のネットワークを管理します。
- FTD や ASA デバイスなど、サポートされている他のプラットフォーム間で互換性のある オブジェクトを使用してアクセスルールをカスタマイズします。

詳細については、『Managing Meraki with Cisco Defense [Orchestrator](https://www.cisco.com/c/en/us/td/docs/security/cdo/managing-meraki-with-cdo/managing-meraki-with-cisco-defense-orchestrator.html)』を参照してください。

#### 最新の **GUI** ナビゲーション

CDO の UI の操作がさらに簡単になりました。

ナビゲーションバーのポリシーメニューに、デバイスまたは機能別にグループ化されたポリ シーが表示されるようになりました。テナントに現在存在するポリシーに到達するために必要 なメニューパスのみを公開します。

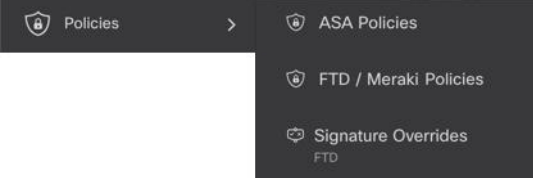

FTD のすべての監視機能は、ナビゲーションバーの [イベントと監視 (Events & Monitoring) ] エリアにグループ化されています。[監視(Monitoring)] メニューには、[ネットワークレポー ト (Network Reports) | と [脅威 (Threats) | が表示されます。

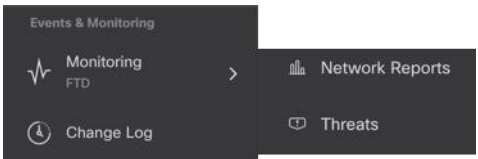

# **2019** 年 **5** 月

## **2019** 年 **5** 月

### デバイス接続のトラブルシューティング

このツールを使用すると、セキュアデバイスコネクタ(SDC)と任意のデバイス間の接続の問 題をテストまたはトラブルシューティングできます。デバイスがオンボーディングに失敗した 場合、またはオンボーディングの前に CDO がデバイスに到達できるかどうかを判断する場合 は、この接続をテストすることができます。

詳細については、『Managing FTD with Cisco Defense [Orchestrator](https://www.cisco.com/c/en/us/td/docs/security/cdo/managing-ftd-with-cdo/managing-ftd-with-cisco-defense-orchestrator.html)』の「Troubleshoot a Secure Device Connector with the SDC」を参照してください。

# **2019** 年 **4** 月

### **2019** 年 **4** 月

### **CDO** ユーザーエクスペリエンスの向上にご協力ください

CDO のユーザーエクスペリエンスについてお聞かせいただきたく、簡単にできる方法をご用 意しました。CDO ポータルを離れることなくフィードバックを送信できるように、[ヘルプ (Help)] メニューに [フィードバックの提供(Provide Feedback)] ボタンを追加しました。気 に入った点と改善点を教えてください。

フィードバックを送信する際は、会社でのあなたの役割を教えてください。あなたは、ネット ワーク オペレーション センター、セキュリティ オペレーション センターにいますか。それと も IT 関連全般を扱うセンターにいますか。完了しようとしているタスクを教えてください。 セキュリティポリシーを編集しようとしていますか、または変更ログで何かを見つけようとし ていますか。

フィードバックを残す方法は次のとおりです。

ステップ **1** CDO にログインします。

ステップ **2** テナント名とアカウント名の横にある [ヘルプ(help)] ボタンをクリックし、[フィードバックの提供 (Provide Feedback)] を選択します。

ステップ **3** フィードバックを入力して [電子メールの送信(Send Email)] をクリックします。これにより、ローカル メールサーバーに電子メールが生成されます。 これは手動で送信する必要があります。

サポートスタッフができるだけ早く対応します。

## **2019** 年 **2** 月

## **2019** 年 **2** 月

### セキュアデバイスコネクタに影響を与えるコンテナ権限昇格の脆弱性への解決策: **cisco-sa-20190215-runc**

Cisco Product Security Incident Response Team (PSIRT) は、Docker の重大度の高い脆弱性につい て説明するセキュリティアドバイザリcisco-sa-20190215-runcを公開しました。脆弱性の完全な 説明については、PSIRT [チームのアドバイザリ全体をお読みください。](https://tools.cisco.com/security/center/content/CiscoSecurityAdvisory/cisco-sa-20190215-runc)

この脆弱性は、すべての CDO ユーザーに影響します。

- CDO のクラウド展開された Secure Device Connector (SDC) を使用しているお客様は、修 復手順が CDO 運用チームによってすでに実行されているため、何もする必要はありませ  $h_{\alpha}$
- オンプレミスで展開された SDC を使用しているお客様は、最新の Docker バージョンを使 用するように SDC ホストをアップグレードする必要があります。

CDO標準のSDCホストとカスタムSDCホストを更新する方法の手順については、「Container Privilege Escalation Vulnerability Affecting Secure Device Connector」 (cisco-sa-20190215-runc) を 参照してください。

### **ASA** デバイスの一括オンボーディング時にラベルを追加する

ASAデバイスを一括でオンボーディングするときに、カスタムデバイスラベルを指定できるよ うになりました。詳細については、『Managing ASA with Cisco Defense [Orchestrator](https://www.cisco.com/c/en/us/td/docs/security/cdo/managing-asa-with-cdo/managing-asa-with-cisco-defense-orchestrator.html)』の「Onboard ASAs in Bulk」を参照してください。

### **Cisco IOS** デバイスのサポート

Cisco Defense Orchestrator(CDO)を使用すると、Cisco IOS デバイスを管理できます。これら のデバイスでサポートされている機能は次のとおりです。

- Cisco IOS デバイスのオンボーディング
- デバイス構成の表示
- デバイスからのポリシーと構成の変更の終了
- アウトオブバンド変更の検出
- コマンド ライン インターフェイスのサポート
- 個々のCLIコマンドおよびコマンドのグループを、編集および再利用可能なマクロに変換 可能
- SSH フィンガープリントの変更の検出と管理
- 変更ログに IOS デバイスへの変更を表示

### 自動展開のスケジュール

CDO を使用して 1 つ以上のデバイスの構成変更を行った後、都合のよい日時にそれらのデバ イスへの変更の展開をスケジュールできるようになりました。たとえば、メンテナンスの時間 帯やネットワークトラフィックが少ない時間帯に展開を実行するようにスケジュールできま す。

詳細については、『Managing ASA with Cisco Defense [Orchestrator](https://www.cisco.com/c/en/us/td/docs/security/cdo/managing-asa-with-cdo/managing-asa-with-cisco-defense-orchestrator.html)』の「Enable the Option to Schedule Automatic Deployments」および「Schedule Automatic Deployments」を参照してくださ い。

### 用語の変更:**CDO** が管理するデバイスへの変更を「展開」する

デバイスの構成の CDO のローカルコピーに加えた変更をデバイス自体に転送することを説明 するために使用する用語を更新しました。以前はその転送を説明するために「書き込み」とい う言葉を使用していましたが、現在はその転送を説明するために「展開」という言葉を使用し ています。

CDOを使用してデバイスの構成を管理および変更すると、CDOは構成ファイルの独自のコピー に加えた変更を保存します。これらの変更は、デバイスに「展開」されるまで、CDO で「ス テージング」されたと見なされます。ステージングされた構成変更は、デバイスを通過する ネットワークトラフィックには影響しません。CDO がデバイスに変更を「展開」した後にの み、デバイスを通過するトラフィックに影響を与えます。CDO がデバイスの設定に変更を展 開すると、変更された設定の要素のみが上書きされます。デバイスに保存されている構成ファ イル全体を上書きすることはありません。

翻訳について

このドキュメントは、米国シスコ発行ドキュメントの参考和訳です。リンク情報につきましては 、日本語版掲載時点で、英語版にアップデートがあり、リンク先のページが移動/変更されている 場合がありますことをご了承ください。あくまでも参考和訳となりますので、正式な内容につい ては米国サイトのドキュメントを参照ください。